## **4.7 PRETRAŽIVANJE UZ SPISAK IDENTIFIKACIONIH BROJEVA ZAPISA**

U komandnom načinu pretraživanja možemo da koristimo prethodno pohranjene spiskove identifikacionih oznaka za dalje pretraživanje.

1. Kliknemo dugme **Spisak ID**.

Otvara se prozor **Spisak ID**.

2. Upišemo identifikacione brojeve koje međusobno odvajamo novim redom, zarezom, razmakom ili tabulatorom.

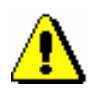

*Postupak*

## Upozorenje:

*Na spisak možemo dodati najviše 25.000 ID brojeva. Ako ih dodamo više, prilikom pretraživanja uvažava se samo prvih 25.000.*

3. Kliknemo dugme **U redu**.

Na dugmetu se ispisuje broj dodatih ID brojeva.

- 4. Možemo uneti dodatne zahteve za pretraživanje (v. pogl. *4.2–4.3*).
- 5. Kliknemo dugme **Pretraži**.

Pokreće se pretraživanje u izabranoj bazi podataka, ali samo u zapisima čiji su identifikacioni brojevi dodati na spisak. Ispisuju se rezultati pretraživanja koji odgovaraju zahtevima za pretraživanje.

6. Spisak identifikacionih brojeva brišemo klikom na dugme  $\lfloor x \rfloor$ ili na dugme **Novo pretraživanje**.